# ASA 5500上的遠端VPN客戶端負載平衡配置示例

### 目錄

[簡介](#page-0-0) [必要條件](#page-0-1) [需求](#page-0-2) [符合條件的客戶端](#page-0-3) [採用元件](#page-1-0) [網路圖表](#page-1-1) [慣例](#page-1-2) [限制](#page-1-3) [組態](#page-1-4) [IP地址分配](#page-1-5) [群集配置](#page-2-0) [監控](#page-3-0) [驗證](#page-3-1) [疑難排解](#page-4-0) [疑難排解指令](#page-4-1) [相關資訊](#page-4-2)

# <span id="page-0-0"></span>簡介

負載均衡是指能夠在多個自適應安全裝置(ASA)裝置上共用Cisco VPN客戶端,而無需使用者干預。 負載均衡確保公共IP地址對使用者具有高可用性。例如,如果為公共IP地址提供服務的思科ASA出 現故障,則群集中的其他ASA將採用公共IP地址。

## <span id="page-0-1"></span>必要條件

### <span id="page-0-2"></span>需求

嘗試此組態之前,請確保符合以下要求:

- 您已在ASA上分配IP地址並配置預設網關。
- 在ASA上為VPN客戶端使用者配置IPsec。
- VPN使用者可以使用其單獨分配的公共IP地址連線到所有ASA。

### <span id="page-0-3"></span>符合條件的客戶端

負載均衡僅對使用以下客戶端啟動的遠端會話有效:

• Cisco VPN客戶端(3.0版或更高版本)

- Cisco VPN 3002硬體客戶端 (3.5版或更高版本)
- 作為Easy VPN客戶端時的CiscoASA 5505

所有其他客戶端(包括LAN到LAN連線)可以連線到啟用了負載平衡的安全裝置,但它們不能參與 負載平衡。

### <span id="page-1-0"></span>採用元件

本文中的資訊係根據以下軟體和硬體版本:

- VPN客戶端軟體版本4.6及更高版本
- Cisco ASA軟體版本7.0.1及更高版本**註:將**負載平衡支援擴展到具有8.0(2)版的Security Plus許 可證的ASA 5510和高於5520的ASA型號。

本文中的資訊是根據特定實驗室環境內的裝置所建立。文中使用到的所有裝置皆從已清除(預設 )的組態來啟動。如果您的網路正在作用,請確保您已瞭解任何指令可能造成的影響。

#### <span id="page-1-1"></span>網路圖表

本檔案會使用以下網路設定:

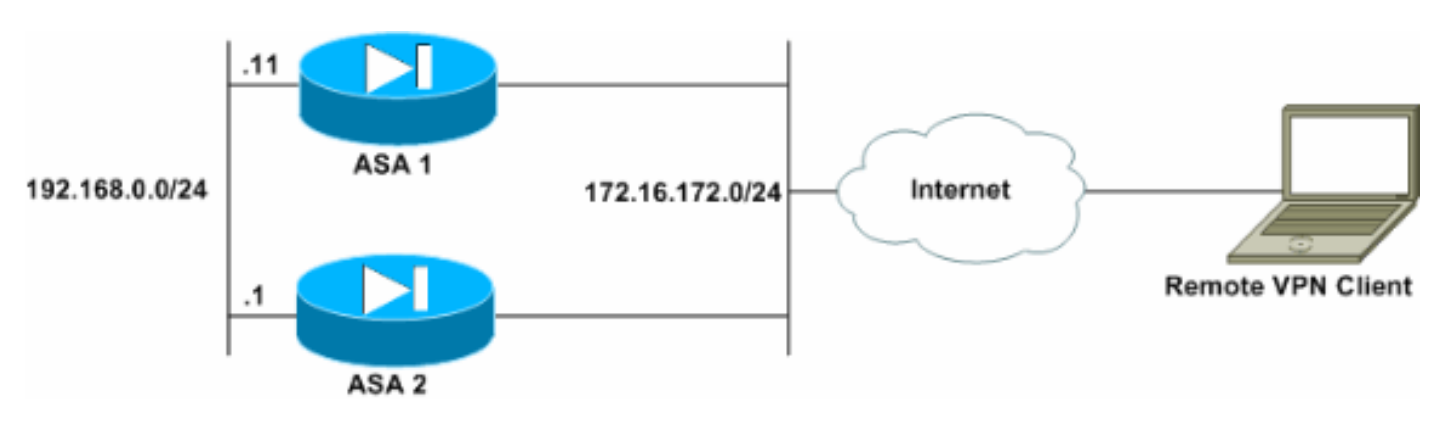

### <span id="page-1-2"></span>慣例

請參閱[思科技術提示慣例以瞭解更多有關文件慣例的資訊。](//www.cisco.com/en/US/tech/tk801/tk36/technologies_tech_note09186a0080121ac5.shtml)

# <span id="page-1-3"></span>限制

- VPN虛擬集群IP地址、使用者資料包協定(UDP)埠和共用金鑰在虛擬集群中的每個裝置上都必 須相同。
- 虛擬集群中的所有裝置必須位於同一個外部和內部IP子網上。

## <span id="page-1-4"></span>組態

#### <span id="page-1-5"></span>IP地址分配

確保在外部和內部介面上配置了IP地址,並且您可以從ASA訪問Internet。

注意:確保在內部和外部介面上均啟用ISAKMP。選擇Configuration > Features > VPN > IKE > Global Parameters以驗證這一點。

<span id="page-2-0"></span>此過程顯示如何使用思科自適應安全裝置管理器(ASDM)配置負載均衡。

注意:此示例中的許多引數都有預設值。

1. 選擇Configuration > Features > VPN > Load Balancing,然後選中Participate in Load Balancing Cluster以啟用VPN負載平衡。

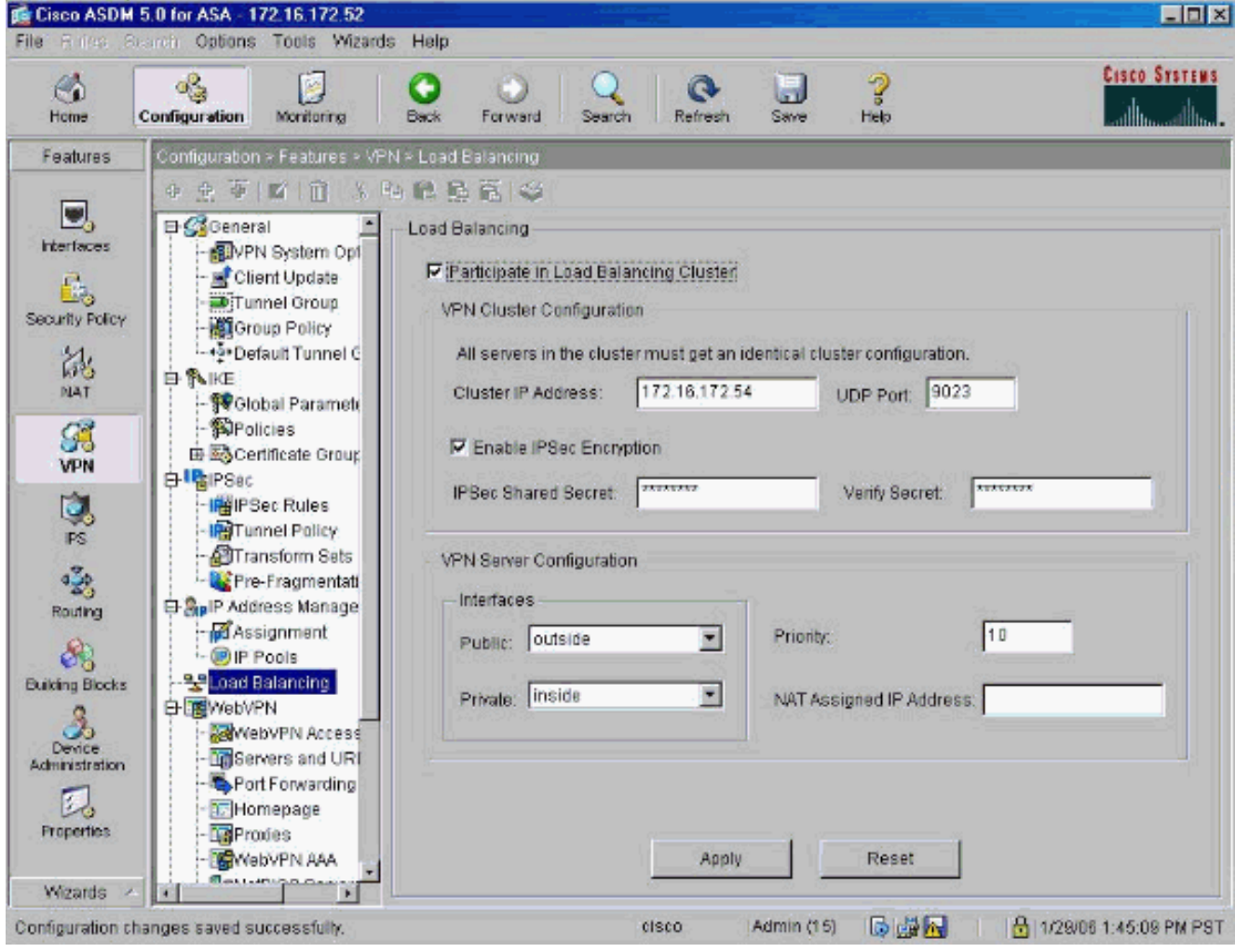

- 2. 完成以下步驟,在VPN Cluster Configuration組框中為參與集群的所有ASA配置引數:在 Cluster IP Address文本框中鍵入群集的IP地址。按一下Enable IPSec Encryption。在「 IPSec共用金鑰」文本框中鍵入加密金鑰,然後在「驗證金鑰」文本框中再次鍵入該金鑰。
- 配置VPN伺服器配置組框中的選項:在Public清單中選擇接受傳入VPN連線的介面。在專用清 3. 單中選擇專用介面。(可選)在「優先順序」文本框中更改ASA在集群中的優先順序。如果此裝 置位於使用NAT的防火牆後面,請鍵入網路地址轉換(NAT)分配的IP地址的IP地址。
- 4. 對組中的所有參與ASA重複這些步驟。

本節中的示例使用以下CLI命令配置負載均衡:

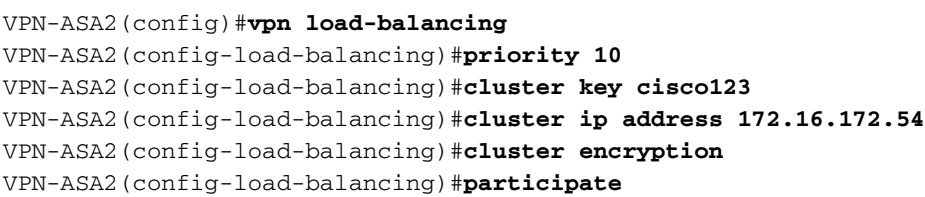

<span id="page-3-0"></span>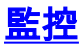

選擇Monitoring > Features > VPN > VPN Statistics > Cluster Loads以監控ASA上的負載平衡功能 。

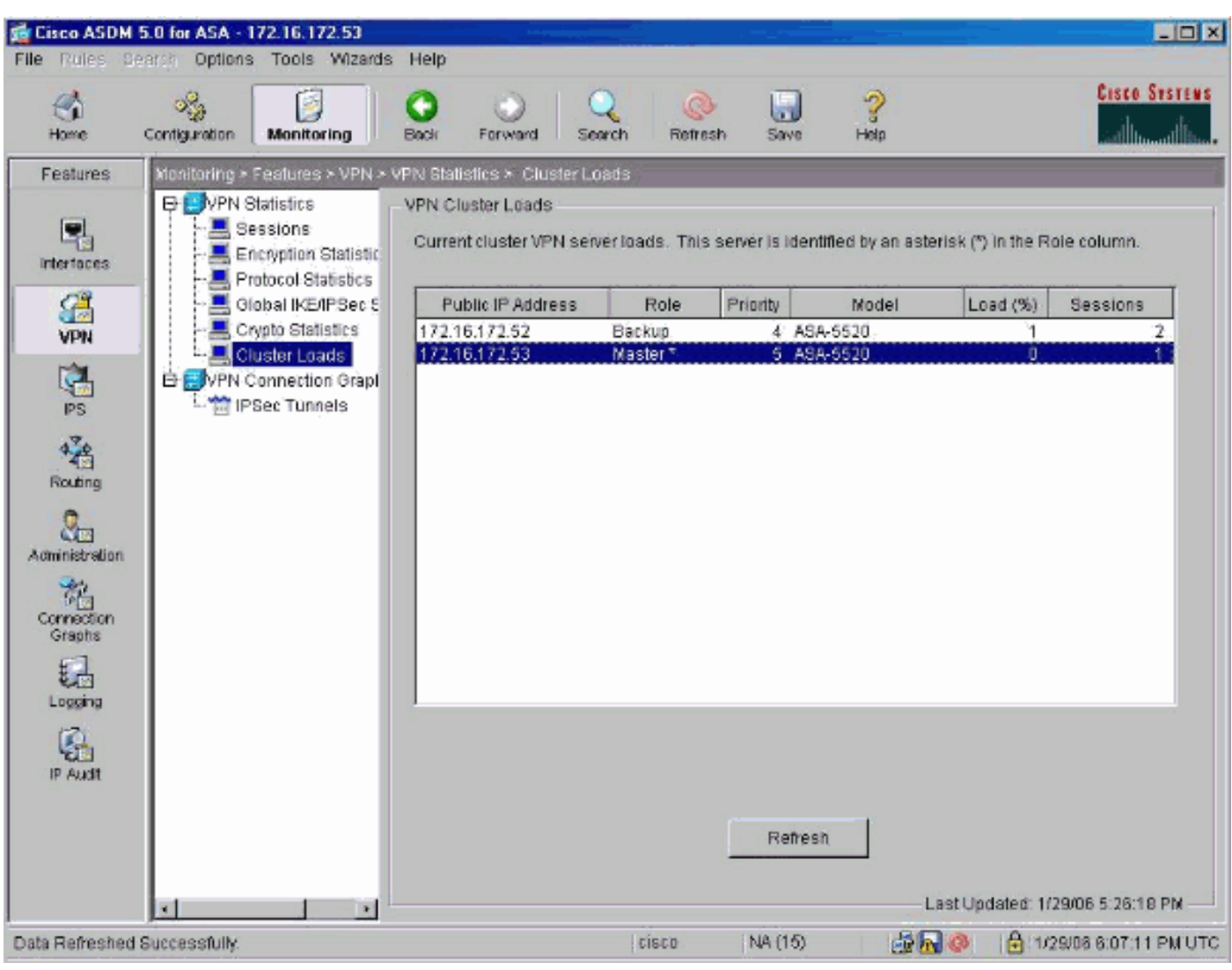

# <span id="page-3-1"></span>驗證

使用本節內容,確認您的組態是否正常運作。

[輸出直譯器工具](https://www.cisco.com/cgi-bin/Support/OutputInterpreter/home.pl)(僅供[已註冊客](//tools.cisco.com/RPF/register/register.do)戶使用)(OIT)支援某些show命令。使用OIT檢視show命令輸出的分析  $\Omega$ 

```
• show vpn load-balancing — 驗證VPN負載平衡功能。
Status: enabled
Role: Backup
```

```
Failover: n/a
Encryption: enabled
Cluster IP: 172.16.172.54
Peers: 1
Public IP Role Pri Model Load (%) Sessions
--------------------------------------------------------------
* 172.16.172.53 Backup 5 ASA-5520 0 1
172.16.172.52 Master 4 ASA-5520 n/a n/a
```
<span id="page-4-0"></span>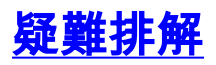

使用本節內容,對組態進行疑難排解。

### <span id="page-4-1"></span>疑難排解指令

[輸出直譯器工具](https://www.cisco.com/cgi-bin/Support/OutputInterpreter/home.pl)(僅供[已註冊客](//tools.cisco.com/RPF/register/register.do)戶使用)(OIT)支援某些show命令。使用OIT檢視show命令輸出的分析 。

附註:使用 debug 指令之前,請先參[閱有關 Debug 指令的重要資訊](//www.cisco.com/en/US/tech/tk801/tk379/technologies_tech_note09186a008017874c.shtml)。

• debug vpnlb 250 -用於對VPN負載平衡功能進行故障排除。

```
VPN-ASA2#
VPN-ASA2# 5718045: Created peer[172.16.172.54]
5718012: Sent HELLO request to [172.16.172.54]
5718016: Received HELLO response from [172.16.172.54]
7718046: Create group policy [vpnlb-grp-pol]
7718049: Created secure tunnel to peer[192.168.0.11]
5718073: Becoming slave of Load Balancing in context 0.
5718018: Send KEEPALIVE request failure to [192.168.0.11]
5718018: Send KEEPALIVE request failure to [192.168.0.11]
5718018: Send KEEPALIVE request failure to [192.168.0.11]
7718019: Sent KEEPALIVE request to [192.168.0.11]
7718023: Received KEEPALIVE response from [192.168.0.11]
7718035: Received TOPOLOGY indicator from [192.168.0.11]
7718019: Sent KEEPALIVE request to [192.168.0.11]
7718023: Received KEEPALIVE response from [192.168.0.11]
7718019: Sent KEEPALIVE request to [192.168.0.11]
7718023: Received KEEPALIVE response from [192.168.0.11]
7718019: Sent KEEPALIVE request to [192.168.0.11]
7718023: Received KEEPALIVE response from [192.168.0.11]
7718019: Sent KEEPALIVE request to [192.168.0.11]
7718023: Received KEEPALIVE response from [192.168.0.11]
7718019: Sent KEEPALIVE request to [192.168.0.11]
```
# <span id="page-4-2"></span>相關資訊

- [Cisco ASA 5500系列調適型安全裝置](//www.cisco.com/en/US/products/ps6120/tsd_products_support_series_home.html?referring_site=bodynav)
- [Cisco PIX防火牆軟體](//www.cisco.com/en/US/products/sw/secursw/ps2120/tsd_products_support_series_home.html?referring_site=bodynav)
- [Cisco Secure PIX防火牆命令參考](//www.cisco.com/en/US/products/hw/vpndevc/ps2030/products_tech_note09186a0080094885.shtml?referring_site=bodynav)
- · 安全產品現場通知 (包括PIX)
- [要求建議 \(RFC\)](http://www.ietf.org/rfc.html?referring_site=bodynav)
- [技術支援與文件 Cisco Systems](//www.cisco.com/cisco/web/support/index.html?referring_site=bodynav)